## Creating a thumbnail gallery

Images look very effective when included within Confluence. Confluence allows you to easily display images as thumbnails, i.e. miniature images. .

## Including single images and displaying them as thumbnails

When you insert an image onto a page, you can choose to display it as a thumbnail.

Once the image has been inserted, here is what the Wiki Markup looks like:

!wikipatterns.png|thumbnail!

... and here is what the thumbnail image looks like:

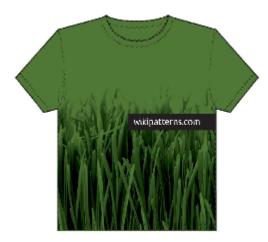

The thumbnail displays a smaller version than would otherwise be presented if we showed the whole image. Try clicking the image to see the full size.

## Using the 'gallery' macro

The Confluence 'gallery' macro allows you to display a gallery of thumbnails. It is very simple to use and automatically presents all images attached to a page, in a tabular format. For example, this code:

```
{gallery:title=Atlassian T-shirts}
{gallery}
```

gives this:

**Atlassian T-shirts** 

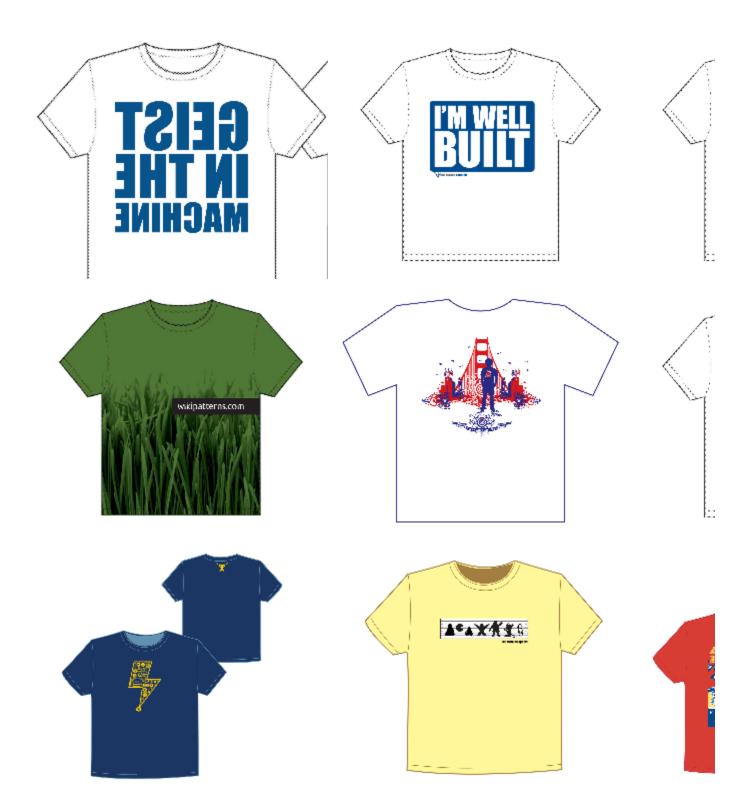

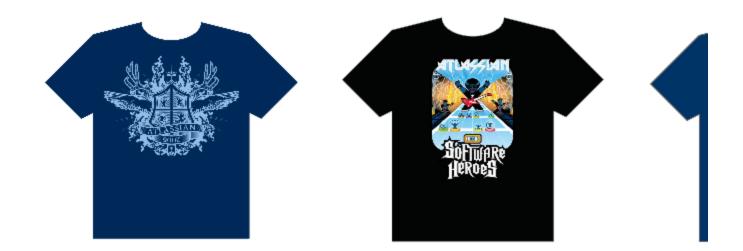

✓ Try clicking one of the images above. It will open a slide show where you can browse through the pictures.

You can read more about the 'gallery' macro in the documentation.